## 参加申込書のダウンロード方法について

学校の PC 等で、HPから「参加申込書」をクリックしてダウンロードしようとしたときに以下の画面 が表示される場合の対処方法です。

## *I-FILTER*

安全性が確認できていない、または危険な可能性のあるダウンロードファイルのため<br>「i-FILTER」によりブロックされました。

ファイルの発行元が信頼できる場合のみダウンロードしてください。<br>ダウンロードボタンから正常にダウンロードできない場合、前のページに戻ってから再度ダウンロードしてください。

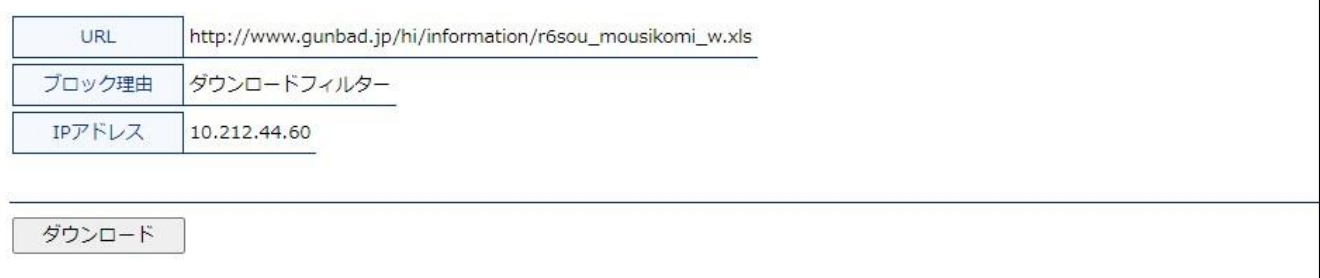

i-FILTER / 0 1999 Digital Arts Inc. DateTime: 2024/04/18 16:30:27

<対処方法>

①上記画面にある「ダウンロード」をクリックしてください。

②画面右上に以下のような通知が表示されるので、「保存」をクリックしてください。

※この通知が消えてしまった場合はここを押すと再表示されます。

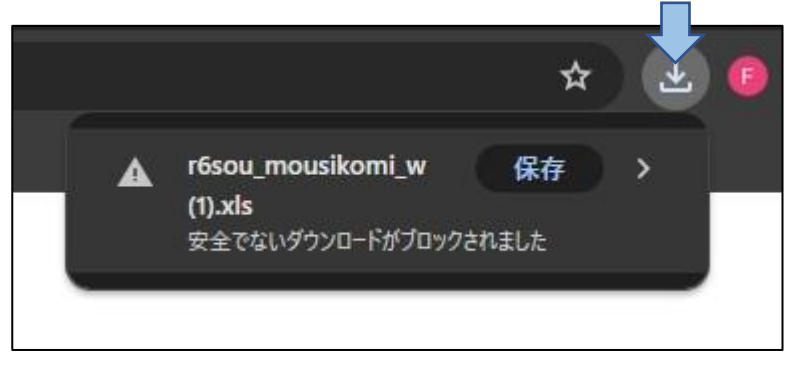

③ダウンロードが完了します。

※そもそもi-FILTERにブロックされてしまう現象の改善については現在模索中です。 申し訳ありませんがHPからダウンロードする場合は、しばらくの間、上記の方法でお願い致します。